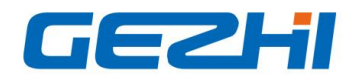

### **2xN MxN Matrix Optical Switch Rackmount**

2×N or MxN rack-mounted optical switch is a kind of functional device,with the ability of controlling and switching optical route. It can be manually selected from front panel or controlled via RS232 port, Ethernet port and auto-scanned on certain frequency. In optical fiber transmission system, it is used for multi-channel fiber monitoring, multi light source/ detector selection, and optical fiber path protection etc. Besides, it is also used in optical fiber test system for optical fiber and its component test, outdoor cable test and multi-spot optical sensors monitoring system.

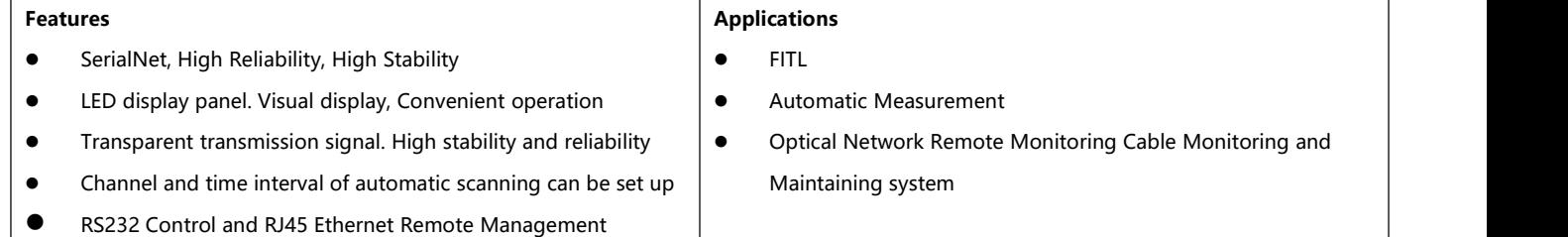

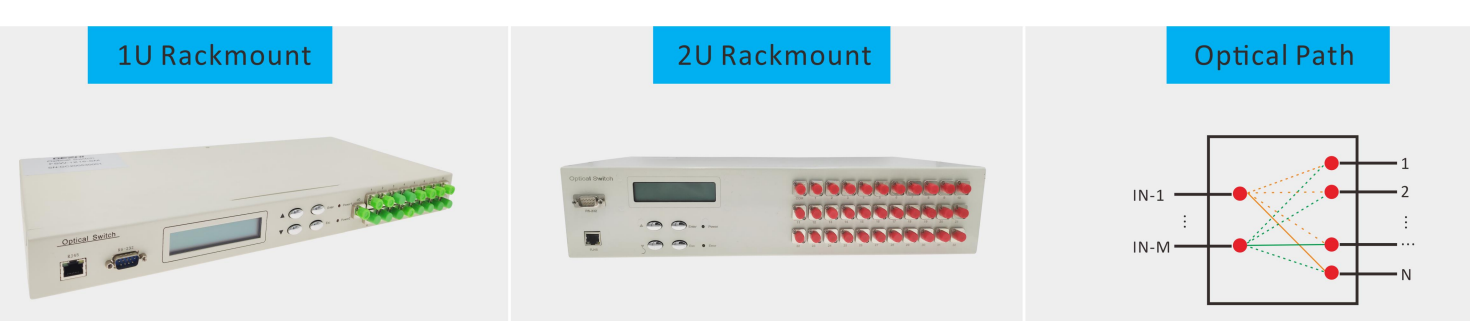

#### **Technical Index**

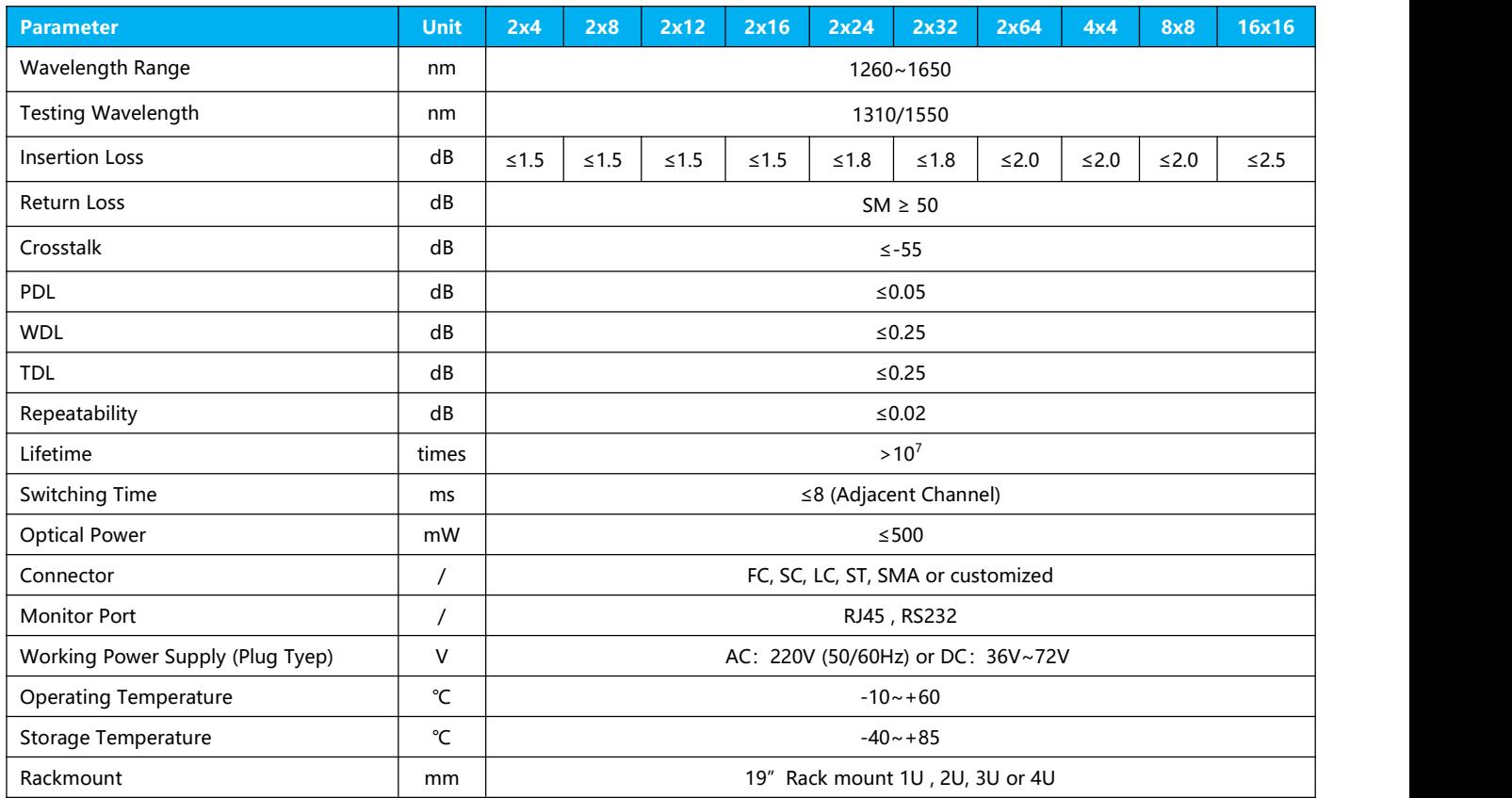

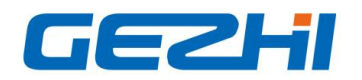

www.gezhiphotonics.com

#### **Ordering Information OSW-XxX-X-XX-X-XX-XX-XX-XX**

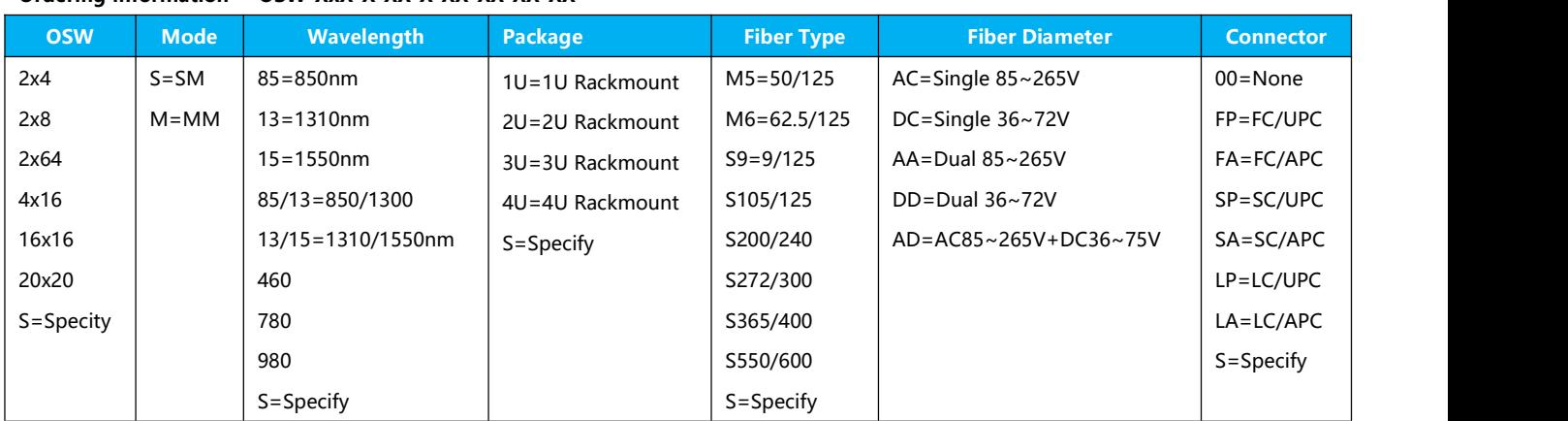

## **Panel to Explain**

## **Front Panel**

## **6x6 Matrix Optical Switch 19"1U Rack mount**

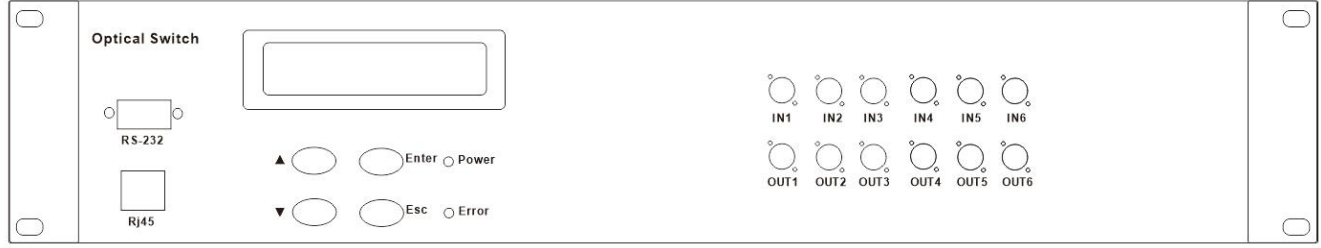

- RJ45:Communications network management interface ;
- RS-232: Rs- serial interface ; RS232 serial communication interface;
- LCD:Devices that display information directly;
- ▲: Key to move up; ▼: Key to move down; Enter: Key to determine;
- **Esc: Key to cancel**
- Power: Power light; Error: trouble lamp;
- IN1~IN6,OUT1~OUT6: Fiber [interface;](file:///D:/Youdao/Dict/6.3.69.8341/resultui/frame/index.htmljavascript:void(0);)

## **Back Panel**

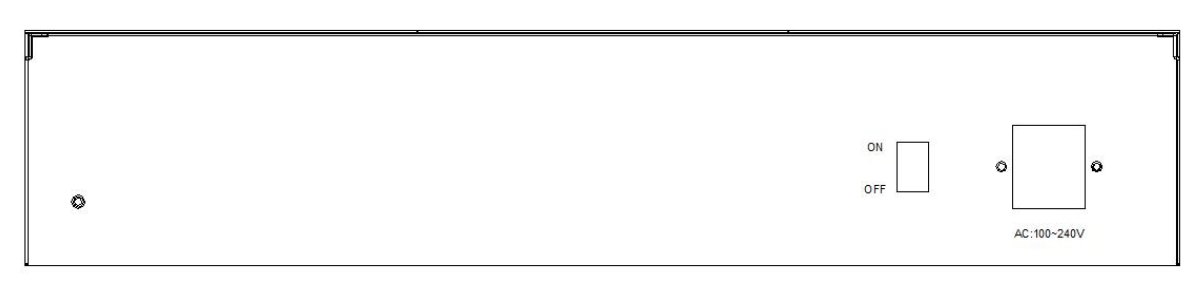

- AC:85~265V: Power cord interface;
- ON/OFF: Master switch of power supply ;

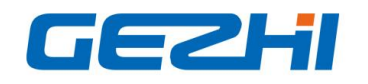

## **Default Setting**

- address: 01
- RS-232: Baud rate:9600; Data bits:8 bit; Stop bit: 1 bit; Parity bit:NONE;
- RJ45: IP:192.168.1.100 ; PORT:5000; TCP/IP:TCP Server and UDP (Fixed port:18888)

## **Sketch Map:**

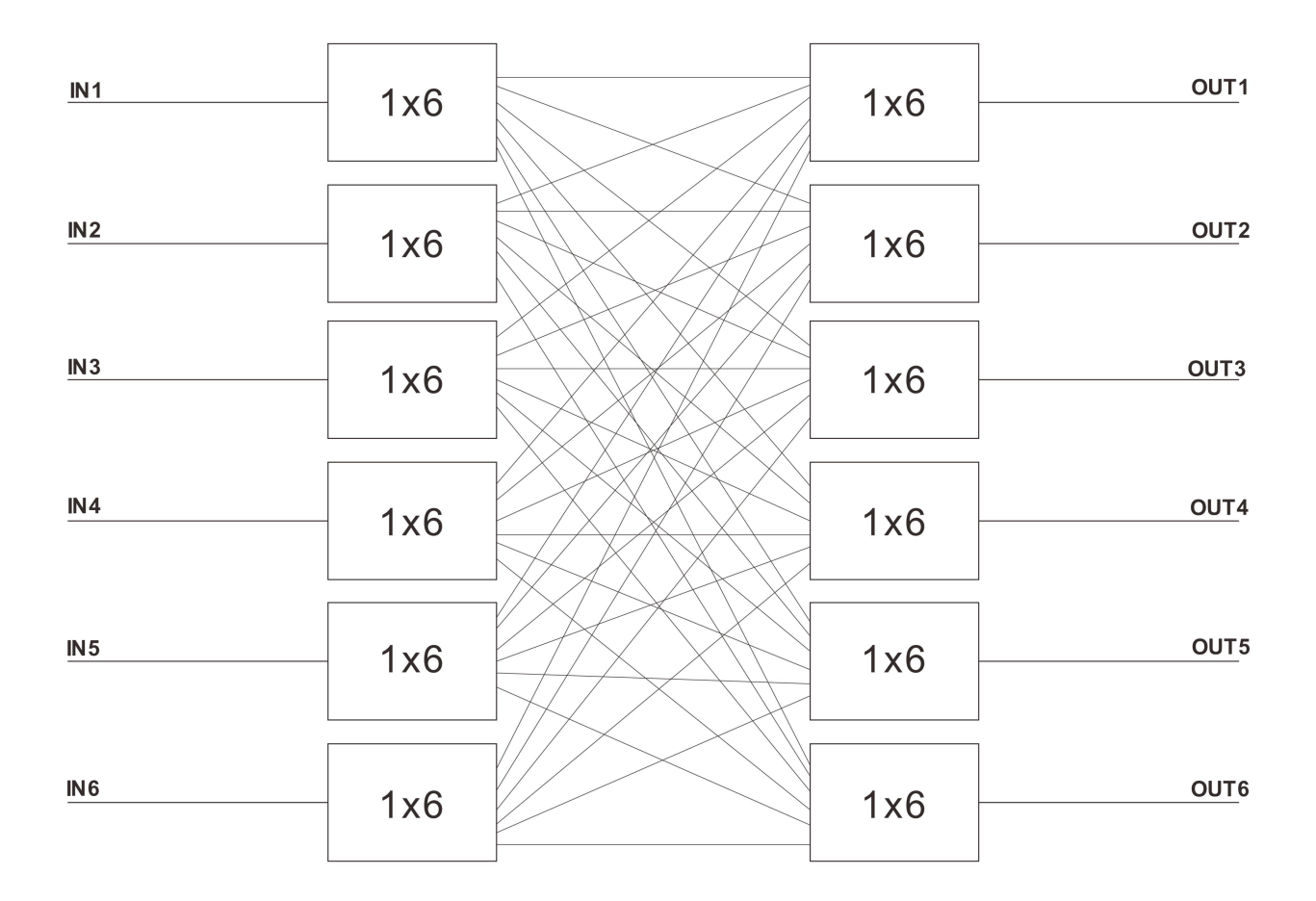

### **LCD function display description**

A.Manual Control B.Automatic Control

Manual Control: This function is used to manually control the optical switch channel.

B.Automatic Control C.Switching Interval

Automatic Control: This function is used to set up start and end channels under automatic control

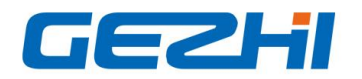

## C.Switching Interval

D.Special Setup

Switching Interval:This function is used for how long the dwell time after channel switching under automatic control is between the time of switching to the next channel and setting the dwell time for re cycling

## D.Special Setup

E.Device Address

Special Setup:This function is used to quickly set the switching channel. You can directly switch the channel by pressing the up and down keys in the main interface

## E.Device Address

F.SET Communication

Device Address:This function is used to set the device address

## F.SET Communication

G.SET the Keys

SET Communication :This function is used to set RJ45 communication and RS-232 communication parameters

# G.SET the Keys H.SET the LCD

SET the Keys:This function is used to set whether the key press makes sound and the lock key is not available

## H.SET the LCD I.Query Information

SET the LCD:This function is used to set the status of LCD backlight

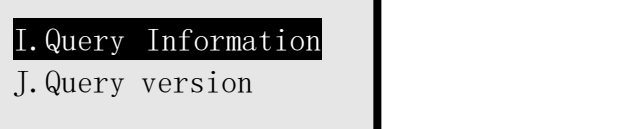

Query Information:This function is used to query the optical switch information

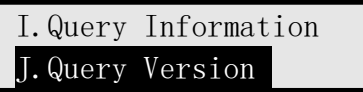

Query Version :This function is used to query the device version

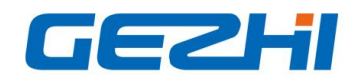

## **Communication Protocol**

- $\bullet$   $\bullet$   $\bullet$   $\bullet$   $\bullet$  :A underline;
- Communication protocol all in uppercase characters;
- The device executes an instruction each time;
- "<" As the start instruction; ">" As an end instruction;

## **Instruction set**

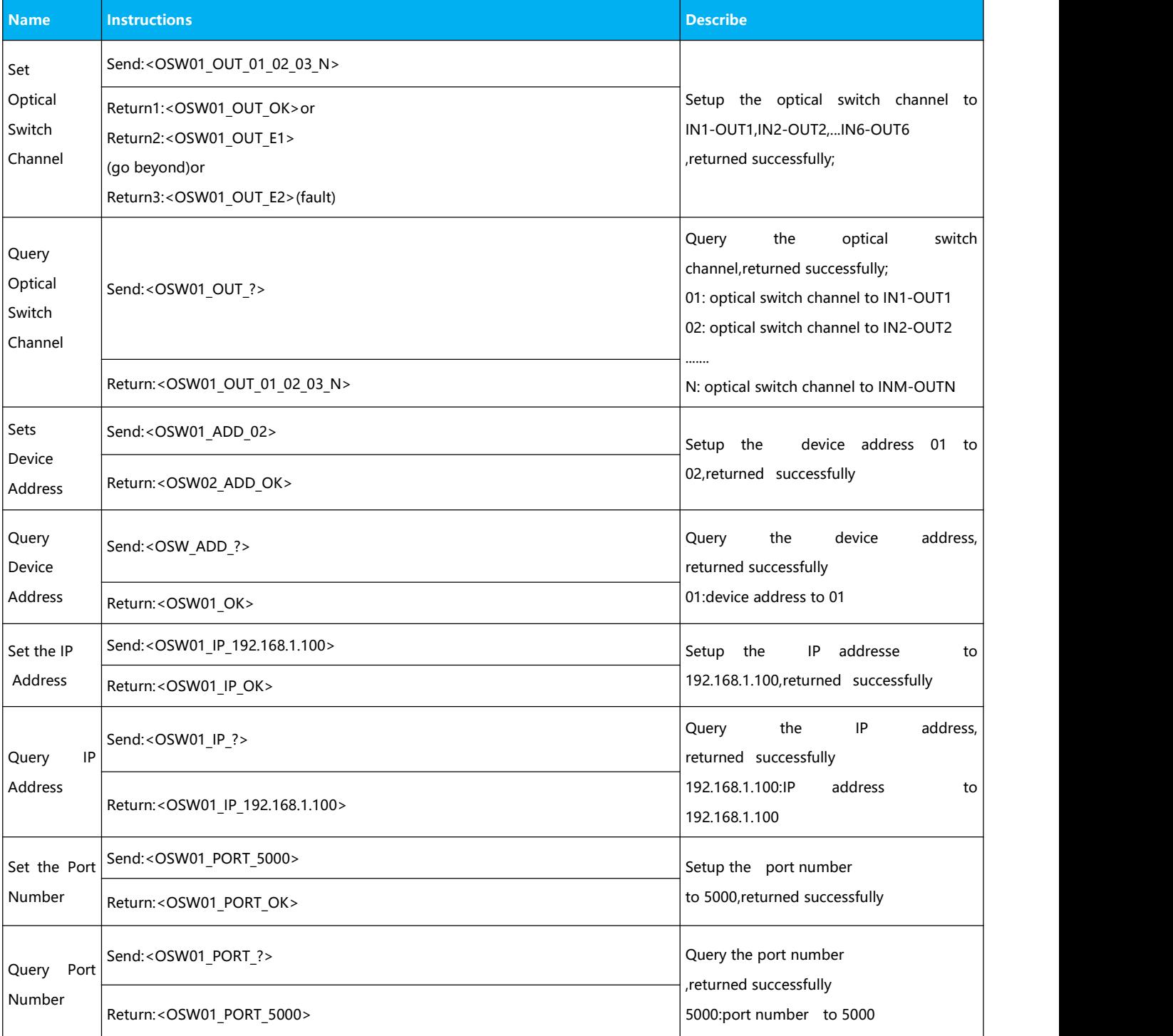

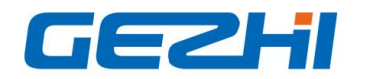

www.gezhiphotonics.com

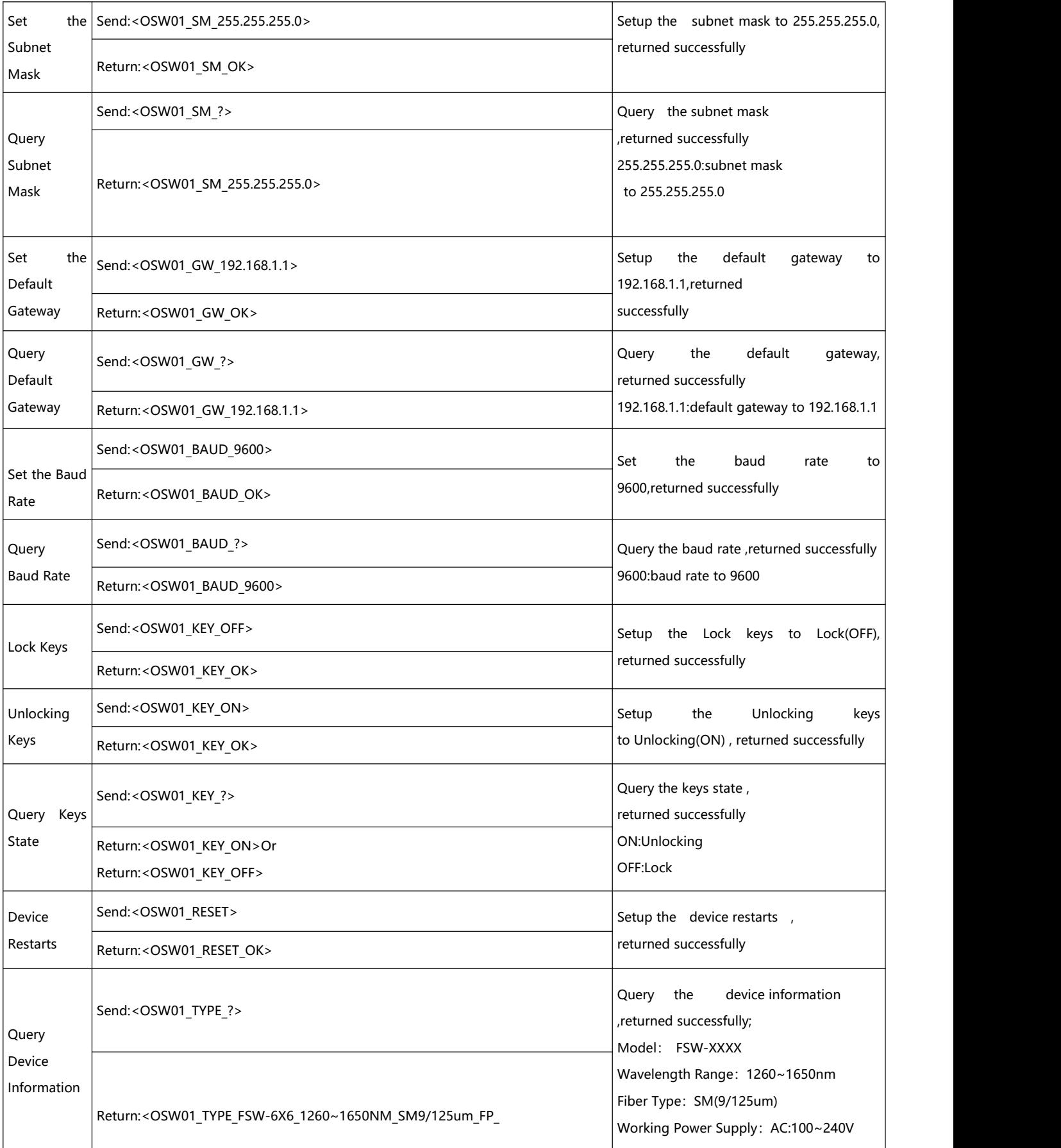

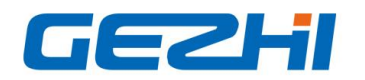

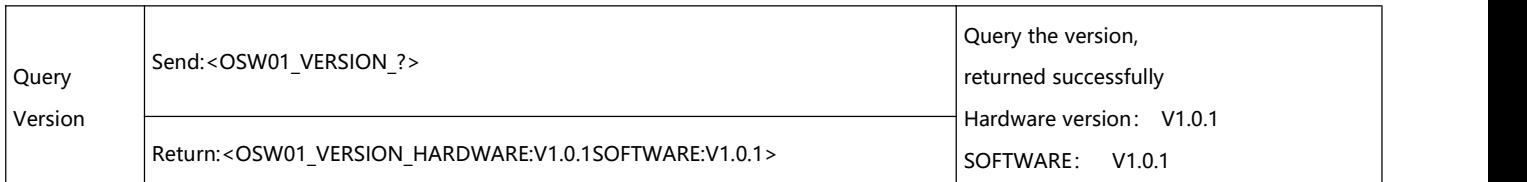

#### **Matters need attention**

- Return "<OSW01\_ER>" is command syntax error occurred.
- Return "<OSW01\_E2>" is not operating properly.
- Return "<OSW01\_E1>",The channel of setting up are outside the scope of this article
- "OSW01",Indicate that the device address is 01
- Send arbitrary the Instructions in automatic mode, Stop to Automatic mode
- InRS-232 serial port communication, the system require that the baud rate of dispatcher and sink should keep consistent

## **Refer to software control chart**

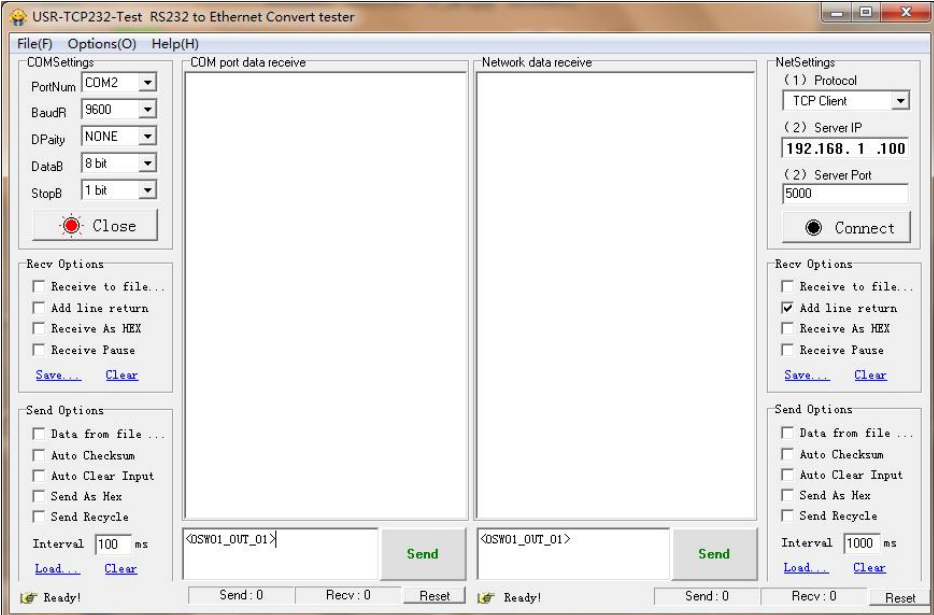